## Lexile Scavenger Hunt

- $\Box$  Login to TIM and choose the "Learning Ladder" link.
- $\Box$  Navigate to your site, name, class, and Reading assessment. Then choose: "Class Breakdown by overall RIT score."
- $\Box$  Using the next screen note your student's Lexile scores in the parentheses beside their names. Record the five lowest here:

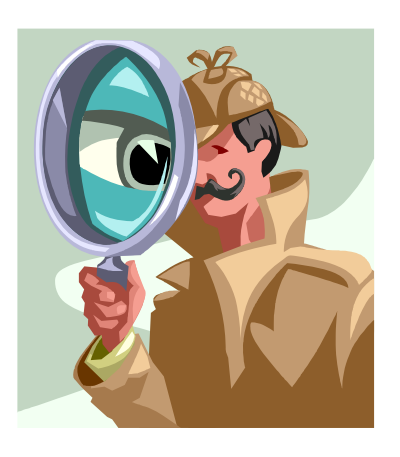

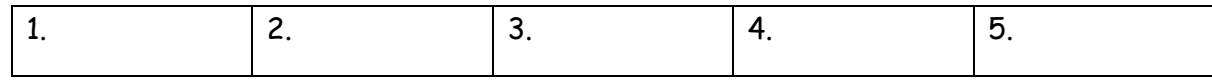

 $\Box$  Record the five highest here:

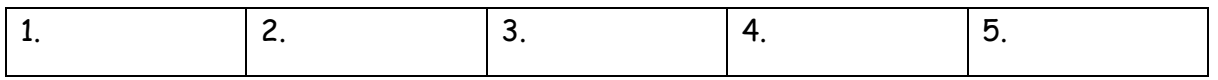

- $\Box$  Click on the link to your "Class Report for Reading" (upper left hand area of screen.) When the new page loads, scroll to the bottom and you'll see the mean scores for each area. Record the "mean" Lexile score for your class. Mean: \_\_\_\_\_\_\_\_\_\_\_\_\_\_\_\_\_\_\_\_\_\_\_\_\_\_\_
- $\Box$  Now use the back arrow to go back to the ladder screen for "Reading" and minimize this screen. You'll need it later.
- □ Next, go to www.lexile.com, choose "educators," then "tools," then "Lexile Calculator," and then "Access the Lexile Calculator." When the screen loads, choose your grade level for the bookbag. Under step two, choose the second button. Enter 75 in the first box and 80 in the second (for 75-80% comprehension) and click on submit. This will tell you the Lexile score a student needs in order to read grade level content area texts with a 75-80% comprehension rate.
	- What is the Lexile range given by the calculator?
	- How many students in your class can read the textbooks independently?
	- How many students will need significant support to comprehend grade level texts: \_\_\_
	- Now choose option one under step 2 of the calculator and put your class mean in the first box and a score 10 points higher than the mean in the second box. What percentage of the text would the average student in your class comprehend?
- $\Box$  Now choose the Power Vocabulary link on the Lexile.com site. Find a book that a student in your class would read and click on the highlighted  $S$  to the right. Which of the sheets that load are ones that would provide the most benefit for your students? \_\_\_\_\_\_\_\_\_\_\_

\_\_\_\_\_\_\_\_\_\_\_\_\_\_\_\_\_\_\_\_\_\_\_\_\_\_\_\_\_\_\_\_\_\_\_\_\_\_\_\_\_\_\_\_\_\_\_\_\_\_\_\_\_\_\_\_\_\_\_\_\_\_\_\_\_\_\_\_

- $\Box$  Next, go to the main PUSD website: www.powayusd.com Click on Teaching and Learning, then the "Instruction" bubble, then "language arts," then "Lexile Resources" on the left sidebar. Next choose the first link under the title: "Favorite Series." List one series your class loves from the list: \_\_\_\_\_\_\_\_\_\_\_\_\_. Now list one series your class loves that is missing from the list: \_\_\_\_\_\_\_\_\_\_\_\_\_\_\_\_\_\_\_\_\_\_\_\_\_\_\_\_\_\_\_\_\_\_\_\_\_\_\_\_\_\_\_\_\_\_\_\_\_\_\_.
- $\Box$  Go back to the top of the page and choose the center link: "Core Lit Lists." Look at the list for your grade level. Which book has the highest Lexile? \_\_\_\_\_\_\_\_\_\_\_\_\_\_\_\_\_\_\_\_\_\_\_ Which book has the lowest Lexile? \_\_\_\_\_\_\_\_\_\_\_\_\_\_\_\_\_\_\_\_\_\_\_\_\_\_\_\_\_\_\_\_\_\_\_\_\_\_\_\_\_ Do any of the Lexiles surprise you? \_\_\_\_\_\_\_\_\_\_\_\_\_\_\_\_\_\_\_\_\_\_\_\_\_\_\_\_\_\_\_\_\_\_\_\_\_\_\_\_\_
- $\Box$  Go back a page to the main PUSD Lexile page. Now click on the final link at the top right: "Specialized Lexile Lists." Note the four categories. Are there others that would help us use Lexiles more effectively in our classrooms?
- Next, go to Scholastic's Book Wizard at http://bookwizard.scholastic.com . Click on "Leveled Search." Choose "Lexile Framework" for "Your Reading Level System" and be sure to click the button that says "set." Next, choose the grade level you teach and enter the Lexile Level of your highest or lowest student. Then check any of the genres listed that would appeal to the student you chose. Click on "Search Titles." How could you use this list to support reading instruction for this student as well as others in your class?

 $\overline{\phantom{a}}$  $\overline{\phantom{a}}$  $\overline{\phantom{a}}$  , and the contract of the contract of the contract of the contract of the contract of the contract of the contract of the contract of the contract of the contract of the contract of the contract of the contrac

- $\Box$  Now choose your grade level and enter the average Lexile score for your class. Under "topic/subject" choose Reading and then select an area of reading instruction that supports your reading goals from the 19 subtopics listed. Could you develop a meaningful lesson using one of the books generated by the Wizard? \_\_\_\_ Did you notice that some books have a "Free Teaching Resources" link? \_\_\_\_
- Based on what you've seen so far, talk to your team about what "work" you could do in our session today that would be MOST helpful to you to improve student learning in your classroom this week.
	- $\cdot$  Create a list for a specific series your class is reading
	- Create a specialized list for your grade level using Scholastic's site
	- $\cdot$  Create a topical list for one of the social science or science standards at your grade level.
	- $\overline{\phantom{a}}$  $\overline{\phantom{a}}$  , and the contract of the contract of the contract of the contract of the contract of the contract of the contract of the contract of the contract of the contract of the contract of the contract of the contrac
	- $\overline{\phantom{a}}$  , and the contract of the contract of the contract of the contract of the contract of the contract of the contract of the contract of the contract of the contract of the contract of the contract of the contrac